# **Quick Start Guide**

**PowerLinc Modem**TM **– INSTEON® USB Interface (Dual-Band)**

**Model: 2413U**

## *Install PowerLinc Modem*

- 1) Ensure PowerLinc Modem is *not* plugged into your computer
- Go to<http://ftdichip.com/Drivers/VCP.htm> and download the driver file *Under the "VCP Drivers" section, select the Windows .exe file*
- 3) Open and run the downloaded driver file
- 4) Plug PowerLinc Modem into an AC wall outlet
- 5) Plug square end of included USB cable into PowerLinc Modem's USB jack<br>6) Plug rectangular end of cable into an available USB port on your PC 6) Plug rectangular end of cable into an available USB port on your PC
	- *PC will detect new hardware PowerLinc Modem is now ready*

## *Tips for Using PowerLinc Modem*

- Do not use a USB cable longer than 10' (6' or less is recommended)
- Do not plug PowerLinc Modem into a power strip or AC line filter
- Use only one PowerLinc Modem per computer
- Do not place near large metal objects, such as refrigerators or TVs
- Some computers and their accessories can absorb PowerLinc Carrier (PLC) signals off the powerlines. Since PowerLinc Modem will be close to the computer, the power strip for the computer should be filtered. Use an INSTEON FilterLinc (#1626- 10) on the computer's power strip to keep PowerLinc Modem signals from getting absorbed by the computer equipment
- If computer's serial port is shared with another hardware device (scanner, PDA, etc.) be sure to turn off that device's program on the PC. If left running, the home automation software will not be able to communicate with PowerLinc Modem.
- To reset PowerLinc Modem to its original factory settings, unplug from wall outlet and wait 10 seconds. Press and hold Set button; while continuing to press and hold, plug back in. A long beep will sound; continue holding Set button until beep stops, then release.

*After several seconds, status LED will turn on to indicate reset is complete*

#### *Use PowerLinc Modem as a Phase Bridge*

- 1) Install additional dual-band INSTEON devices if they are not already installed
- 2) Start Phase Detection Mode by tapping the Set button on PowerLinc Modem four times quickly *PowerLinc Modem will begin beeping and status LED will turn on solid green*
- 3) Check the LED behavior of the other dual-band devices to see if they are on the opposite phase *If at least one of the dual-band device LEDs is blinking green or is bright solid white or blue, the device is on the opposite phase. Continue on to step 4.*

If none of the dual-band devices exhibit the behavior above, they are on the same electrical phase. Try the following:

- Follow steps 2 and 3 with the other dual-band devices to see if they are exhibiting the desired LED behavior
- Move a dual-band device to another location until it exhibits the desired LED behavior
- 4) Tap PowerLinc Modem Set button

*PowerLinc Modem will stop beeping*

#### *Owner's Manual and Tech Support*

Owner's Manual and current Quick Start Guide: <http://www.insteon.com/support> Call: INSTEON Support Line at 800-762-7845

This device complies with FCC Rules Part 15.Operation is subject to two conditions: (1) This device may not cause harmful interference, and (2) this device must accept any interference that may be received or that may cause undesired operation. The digital circuitry of this device has been tested and found to comply with the limits for a Class B digital device, pursuant to Part 15 of the FCC Rules. These limits are<br>designed to accordance with the instructions, may cause harmful interference to radio and television reception. However, there is no guarantee that interference will not occur in a particular installation. If this device does<br>cause su

• Connect the device to an AC outlet on a circuit different from the one that supplies power to the receiver. • Consult the dealer or an experienced radio/TV technician.

*WARNING! Changes or modifications to this unit not expressly approved by the party responsible for compliance could void the user's authority to operate the equipment.*

2413U Rev. 7/20/2012 10:53 AM / See Owner's Manual for Warranty Information. Protected under U.S. and foreign patents (see *[www.insteon.com](http://www.insteon.com/)*) © Copyright 2012 INSTEON, 16542 Millikan Ave., Irvine, CA 92606, 800-762-7845

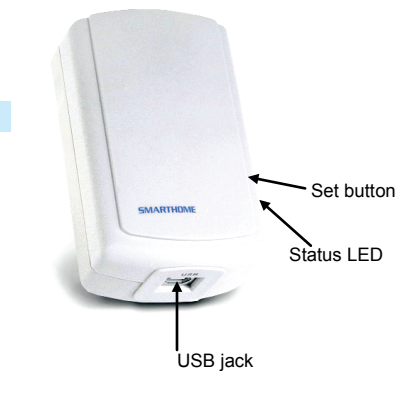

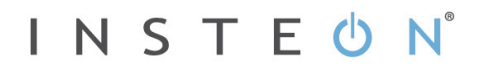